#### **ScriptPro Multiple Ticket Invoicing Script**

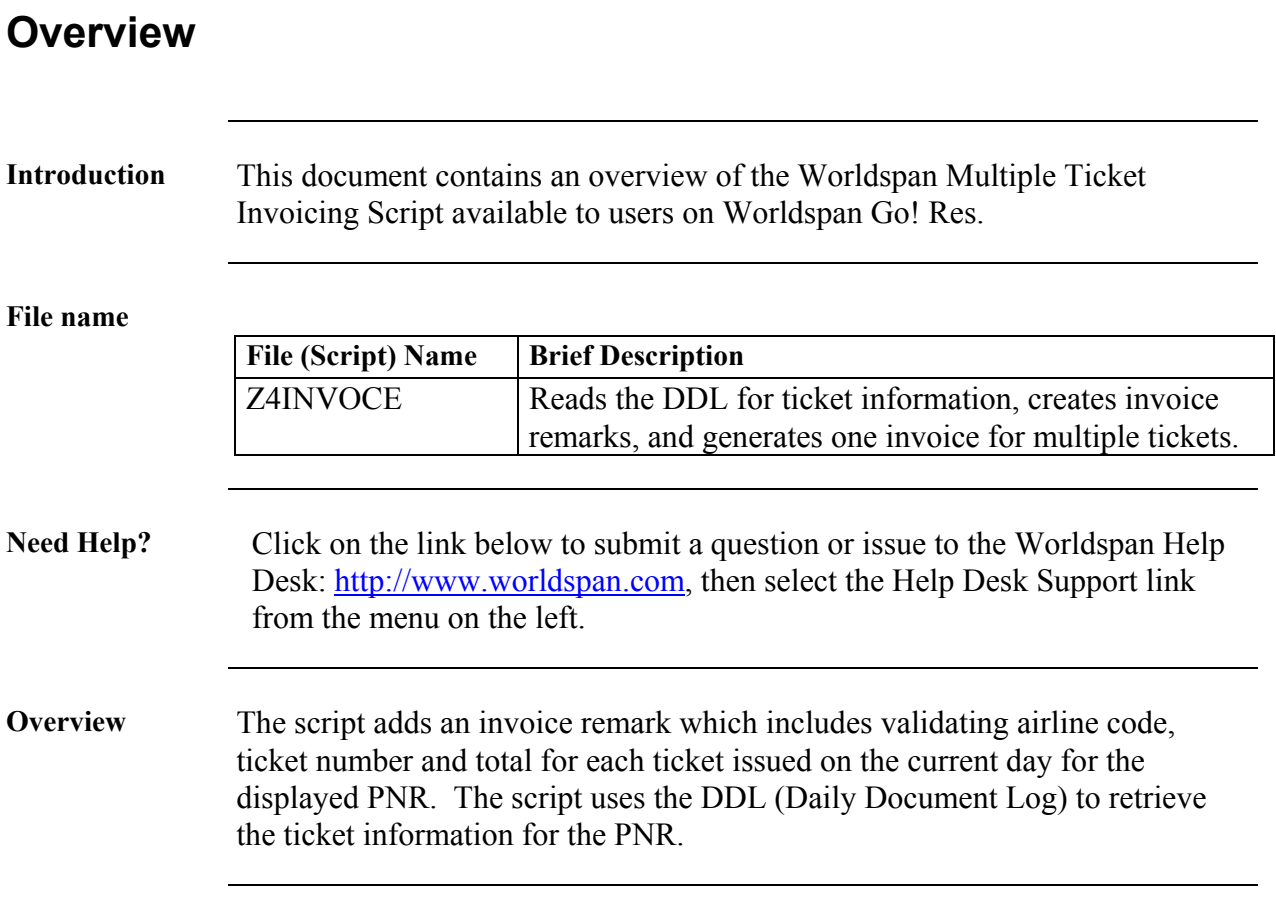

# **Operating Instructions**

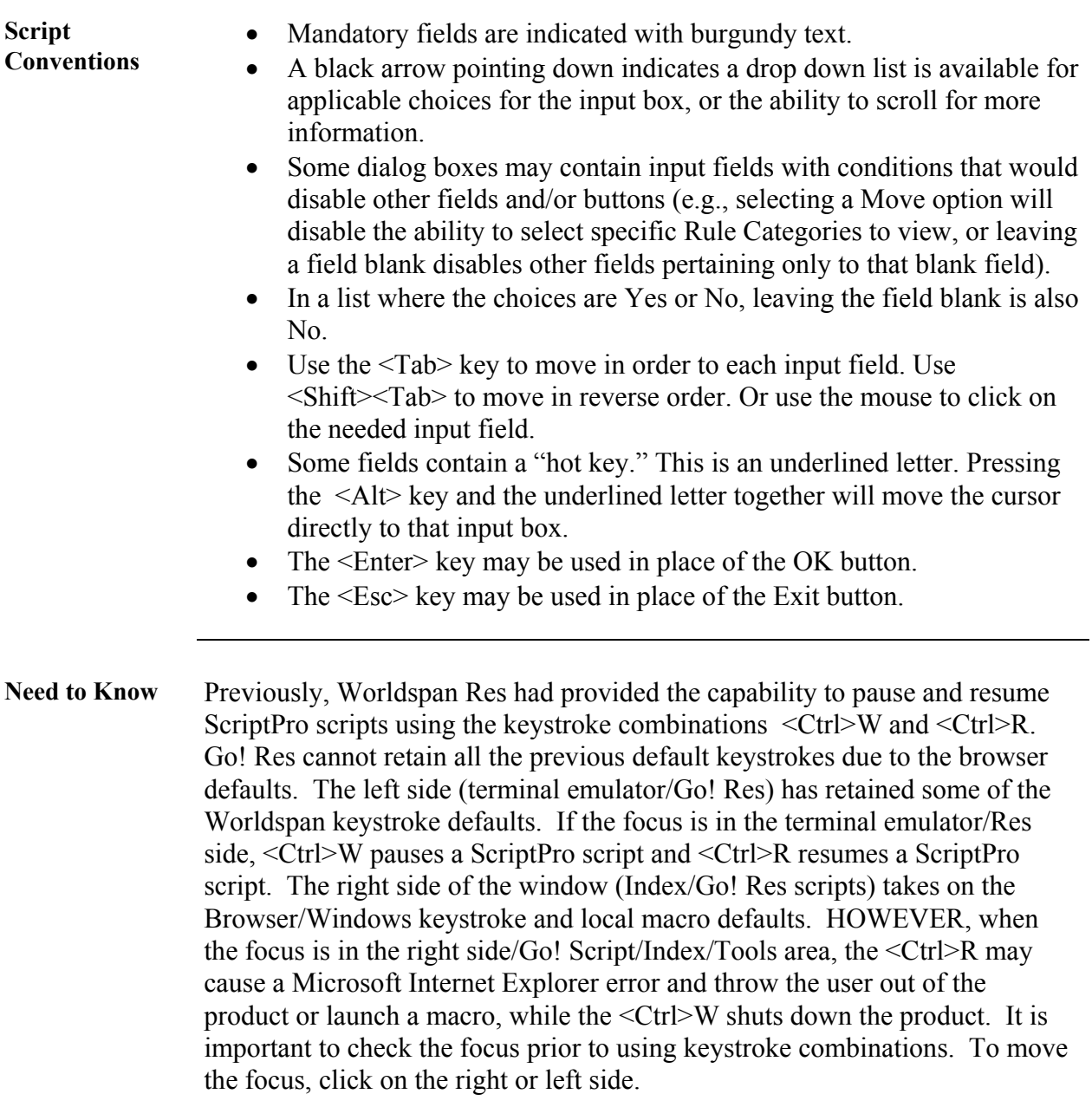

*Continued on next page* 

## **Operating Instructions, Continued**

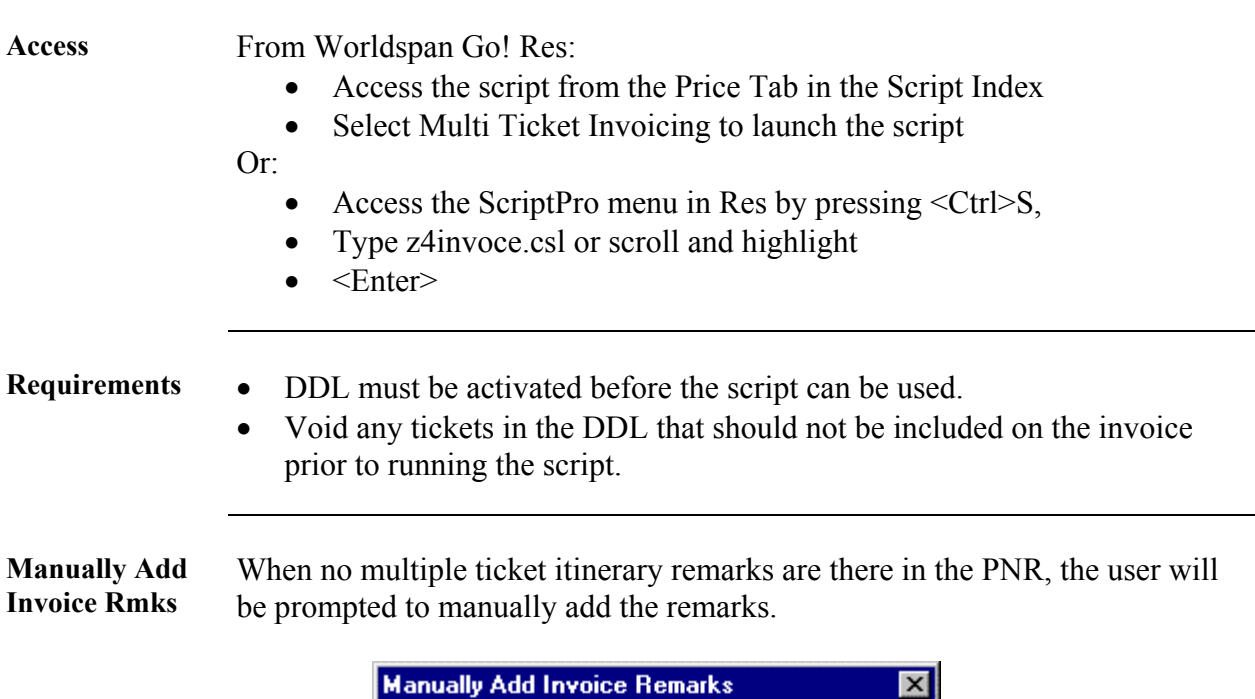

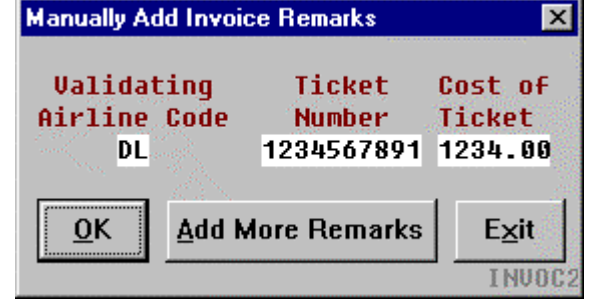

*Continued on next page* 

#### **Operating Instructions, Continued**

**Invoice Remarks** Issue any desired tickets prior to running the script. The scripts reads the DDL for the current ticket information and creates the invoice remarks. The invoice remarks are automatically associated to the last segment, example below.

> M- 1.IR------------------------------------------------- #S4 2.IR-TICKET-DL 1014710670....\$373.00 #S4 3.IR-TICKET-DL 1014710671....\$868.00 #S4 4.IR-TICKET-DL 1014710672....\$321.00 #S4 5.IR-TICKET-DL 1014710673....\$985.00 #S4 6.IR------------------------------------------------- #S4

**Invoice Number and Total**

The script totals the amounts in the invoice remarks and reads the first invoice number issued in the PNR ticketing information (\*TK). The user should verify the total and the invoice number override as shown below.

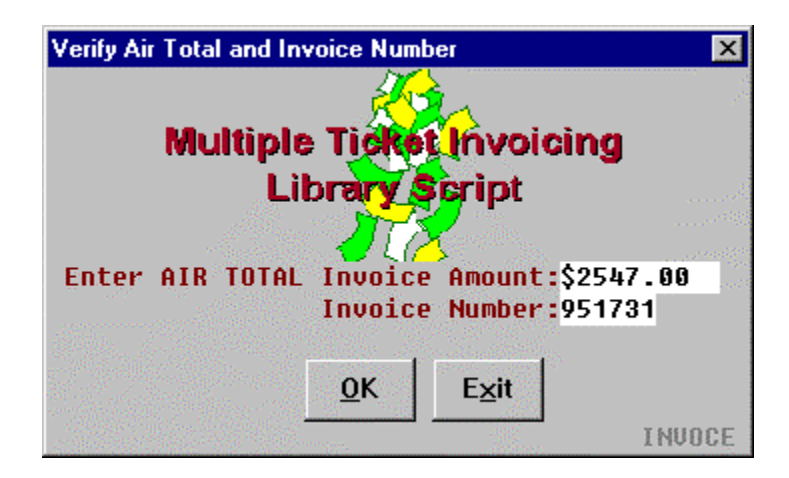

Select OK to issue the invoice.

*Continued on next page* 

### **Operating Instructions, Continued**

**Error Message** The following examples of error messages may appear in the Multi Ticket Invoicing script.

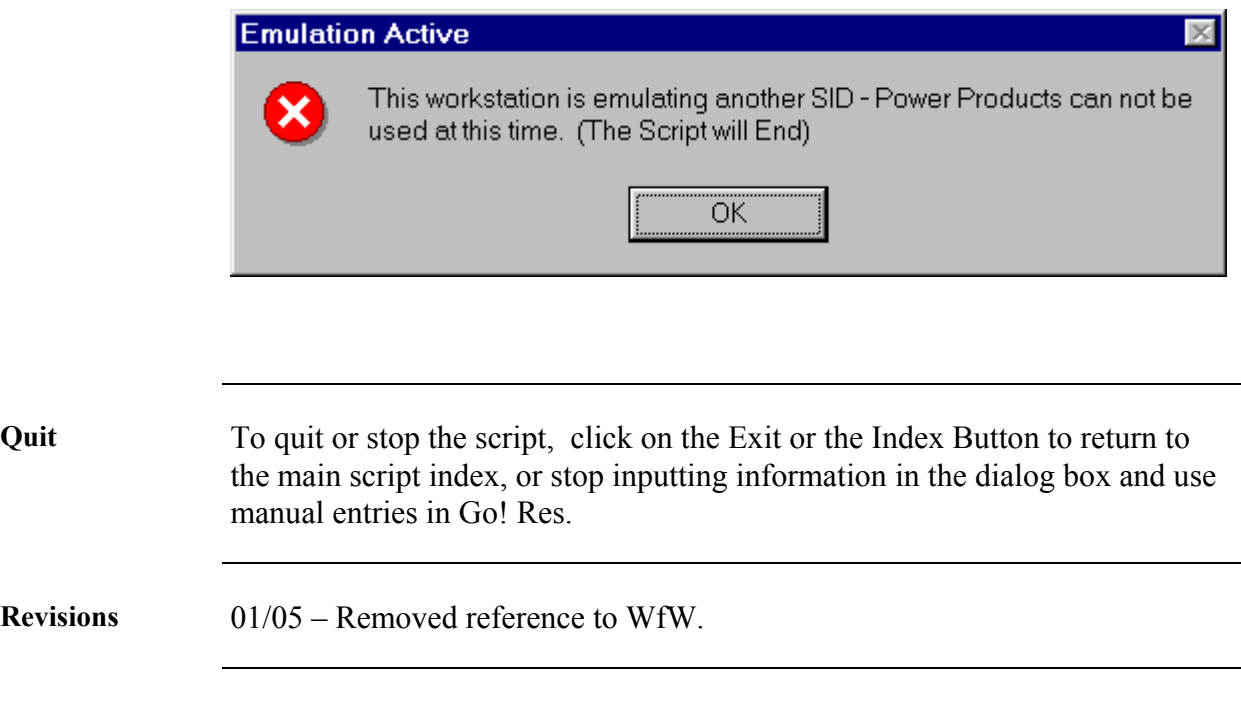